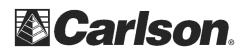

## **SurvCE - Alt Hot Keys**

While in any Topo or Stakeout routine a number of features are accessible by pressing "Alt" followed by the corresponding Hot Key.

Please Note: On the Explorer I & II you can tap and release ALT then hit the Shortcut but on some other collectors like the Juniper Allegro you need to hold ALT and the Hotkey down at the same time.

Below is a list of Hot Keys arranged by routine and equipment type:

## Action in Topo mode

| Key | GPS                           | Conventional TS            | Robotic TS                             |
|-----|-------------------------------|----------------------------|----------------------------------------|
| А   | Take Average Reading          | Read and Store (All)       | Read and Store (All)                   |
| В   |                               | Total Station Setup        | Total Station Setup                    |
| С   | Configure Reading             | Configure Reading          | Configure Reading                      |
| D   | Monitor GPS                   | Manual Read                | Leica: Toggle EDM; Others: Manual Read |
| Е   |                               |                            |                                        |
| F   | Freeze Points                 | Freeze Points              | Freeze Points                          |
| G   | Start/Stop Interval Recording |                            | Start/Stop Interval Recording          |
| Н   | Help                          | Help                       | Help                                   |
| - 1 | Inverse                       | Inverse                    | Inverse                                |
| J   |                               | Sokkia Motorized: Joystick | Joystick                               |
| К   | Calculator                    | Calculator                 | Calculator                             |
| L   | Feature Code List             | Feature Code List          | Feature Code List                      |
| М   | View Map                      | View Map                   | View Map                               |
| Ν   |                               |                            |                                        |
| 0   | Offset Point Collection       | Offset Point Collection    | Offset Point Collection                |
| Р   | List Points                   | List Points                | List Points                            |
| Q   | Toggle Prompt for Hgt/Desc    | Toggle Prompt for Hgt/Desc | Toggle Prompt for Hgt/Desc             |
| R   |                               | Read                       | Read and Store                         |
| S   | Store                         | Store                      | Store                                  |
| Т   |                               | Traverse                   | Traverse                               |
| U   |                               |                            |                                        |
| V   | View Raw File                 | View Raw File              | View Raw File                          |
| W   | Write Job Notes               | Write Job Notes            | Write Job Notes                        |
| Х   | Exit to Main Menu             | Exit to Main Menu          | Exit to Main Menu                      |
| Y   | Toggle Graphics/Text Mode     | Toggle Graphics/Text Mode  | Toggle Graphics/Text Mode              |
| Ζ   | Zoom to Point                 | Zoom to Point              | Zoom to Point                          |

This document contains confidential and proprietary information that remains the property of Carlson Software Inc.

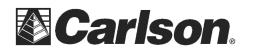

Carlson Software Inc. 102 West 2<sup>nd</sup> Street Maysville, KY 41056

## Action in Stakeout mode

| Key | GPS                         | Conventional TS             | Robotic TS                  |
|-----|-----------------------------|-----------------------------|-----------------------------|
| Α   |                             |                             |                             |
| В   |                             | Total Station Setup         | Total Station Setup         |
| С   | Configure Reading           | Configure Reading           | Configure Reading           |
| D   | Monitor GPS                 |                             | Leica: Toggle EDM           |
| Е   | Set Target Elevation        | Set Target Elevation        | Set Target Elevation        |
| F   | Freeze Points               | Freeze Points               | Freeze Points               |
| G   |                             |                             |                             |
| Н   | Help                        | Help                        | Help                        |
| Ι   | Inverse                     | Inverse                     | Inverse                     |
| J   |                             | Sokkia Motorized: Joystick  | Joystick                    |
| К   | Calculator                  | Calculator                  | Calculator                  |
| L   | Feature Code List           | Feature Code List           | Feature Code List           |
| М   | View Map                    | View Map                    | View Map                    |
| Ν   | Next Point/Station to Stake | Next Point/Station to Stake | Next Point/Station to Stake |
| 0   |                             |                             |                             |
| Р   | List Points                 | List Points                 | List Points                 |
| Q   |                             |                             |                             |
| R   |                             | Read                        | Read and Store              |
| S   | Store                       | Store                       | Store                       |
| Т   |                             |                             |                             |
| U   |                             |                             |                             |
| V   | View Raw File               | View Raw File               | View Raw File               |
| W   | Write Job Notes             | Write Job Notes             | Write Job Notes             |
| Х   | Exit to Main Menu           | Exit to Main Menu           | Exit to Main Menu           |
| Y   | Toggle Graphics/Text Mode   | Toggle Graphics/Text Mode   | Toggle Graphics/Text Mode   |
| Ζ   | Zoom to Point               | Zoom to Point               | Zoom to Point               |

There are also some Hot Keys that are accessible from the Main Menu. These are:

- H Help
- J Robotic Joystick (Robotic TS and Sokkia Motorized only)
- W Write Job Note

The '?' character can be used in any field that requires a numerical entry to access the Calculator. (The Sokkia SDR8100 is an exception. This device uses the '=' symbol.)

This document contains confidential and proprietary information that remains the property of Carlson Software Inc.